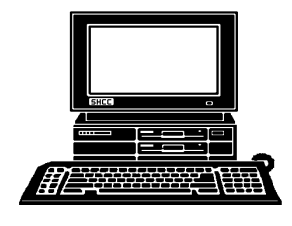

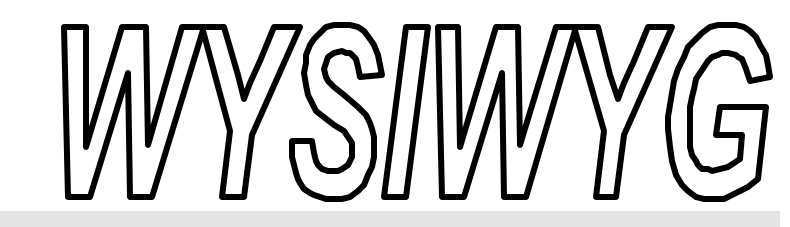

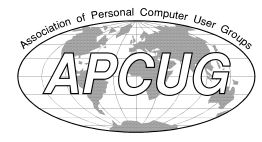

 **March 2003 Volume 15, Issue 3**

# *STERLING HEIGHTS COMPUTER CLUB*

PO Box 385 \$3.00 Sterling Heights, MI 48311-0385

# **TUESDAY March 4 Main Meeting 7:30 PM**

# Topic Not Final At The Time Of Publication

**If your e-mail or mail address changes, please e-mail: secretary@ SterlingHeightsComputerClub.org**

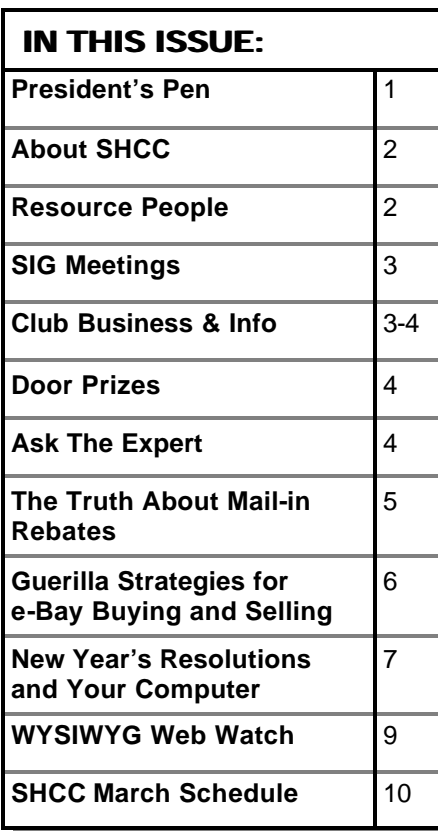

### **The President's Pen**   *by Don VanSyckel*

**I** sent out a couple of emails this<br>past month to the SHCC mem-<br>bers. One email was for the link<br>www.ready.gov and the other email was sent out a couple of emails this past month to the SHCC members. One email was for the link for www.annoyances.org.

The first link is to a government web site about being prepared from the Department of Homeland Security. They suggest Make A Kit, Make A Plan, and Be Prepared. The site also covers biological threat, chemical threat, explosions, nuclear blast, and radiation threat. I realize this isn't exactly a computer topic. You do get the information with your computer, so does that count? Anyway it's a worthwhile topic.

The other link is to a web site about annoyances in various operating systems and other software. If you like 'tweakui' you'll love this site. The little GIF graphic I sent in the email was from the home page of this site at the time of writing this column. One of the annoyances that many people have complained long and loud about is Clippy. This is the animated paper clip that pops up offering help when you're in the middle of doing something. Usually when you're on a roll and your fingers are cooperating and it's the first time in a month that your typing OK without watching them. Then all of a sudden you realize your keystrokes aren't going into the document you're

working on because Clippy has popped up and your last paragraph just went into the bit bucket. Clippy infests

many Microsoft products. Well, Clippy is only one of hundreds of annoyances that are documented on this site. Most have either a fix or a work around listed on the site. There are topics about many flavors of windows, some of which involve editing the registry. Make backups of your data before attempting any of these particularly registry changes. Some of the items could possibly be classified as customizations more than annoyances. Other things covered are networking items, the appearance of the desktop and other items, performance, and troubleshooting. After you've tuned up your PC and tweaked the various items to be more to your liking, you should check out the humor page. As far as I've read the humor is all clean and computer oriented.

I'll be putting together a presentation for March in the next couple of days so I can't announce the topic now. At this time there are presenters for both April and May. I'll talk about them at the meeting.

一个 一个

#### **THE WYSIWYG MARK AND THE WYSIWYG MARK AND THE WYSIWYG**

**Guests and visitors are welcome. People can attend any SHCC meetings during two consecutive months before deciding to become a member or not. Meetings include the main meeting and SIGs. July and August don't count since there is no main meeting. Membership includes admission to all SHCC functions and the newsletter. Membership is open to anyone. It is not limited to the residents of Sterling Heights.**

#### **DUES: \$25/YEAR**

### **Resource People:**

-

E-Mail Clients Excel Family Tree FoxPro Internet Explorer MS Publisher Netscape Professional Write Spreadsheets Word

Mike Greenen Rick Schummer Rick Schummer - Rick Kucejko Don VanSyckel Mike Greenen Rick Schummer Rick Schummer

### **SHCC Coordinators:**

Associate Editor Net/Comm. SIG Door prize Greeting table Local Web Sites Newsletter publisher Rick Kucejko Novice SIG PC SIG Publicity Resource People Vendor Press Rel. Web Page

Rick Schummer Betty MacKenzie Margarete Nada Lindell Beck Jim Golec Don VanSyckel Jack Vander-Schrier Patrick Little Mike Greenen Jim Waldrop Rick Kucejko France Prince Prince Rick Kucejko<br>
In VanSyckel<br>
al Write Mike Greenen<br>
Rick Schummer<br>
Rick Schummer<br>
Rick Schummer<br> **Containators:**<br>
Editor Rick Schummer<br>
L'SIG Betty MacKenzie<br>
Margarete Nada<br>
Lindell Beck<br>
Sites Jim Gol

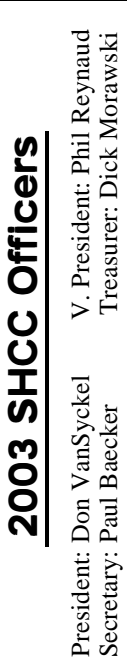

### **CLUB ADDRESS:** PO Box 385, Sterling Heights, MI 48311-0385 **CLUB E-MAIL ADDRESS:** Info@SterlingHeightsComputerClub.org **CLUB WEB PAGE:** http://www.SterlingHeightsComputerClub.org

#### Four Month Meeting Schedule: **MARCH 2003 4 - SHCC - Main Meeting** 5 - COMP meeting 9 - SEMCO meeting 10 - Net/Comm SIG 17 - Novice SIG 20 - Linux SIG 26 - PC SIG **APRIL 2003 1 - SHCC - "Internet Savvy Issues", by Mary Lou Metzger (SH Library)** 2 - COMP meeting 7 - Net/Comm SIG 13 - SEMCO meeting 14 - Novice SIG **MAY 2003 6 - SHCC - "PowerQuest's Partition Magic and DriveImage", by Member Rick Schummer** 7 - COMP meeting 11 - SEMCO meeting 12 - Net/Comm SIG 15 - Linux SIG 20 - Novice SIG 28 - PC SIG **JUNE 2003 3 - SHCC - Main Meeting** 4 - COMP meeting 8 - SEMCO meeting 9 - Net/Comm SIG 16 - Novice SIG 19 - Linux SIG

### 17 - Linux SIG

30 - PC SIG

- 
- 25 PC SIG

### **Special Interest Groups:**

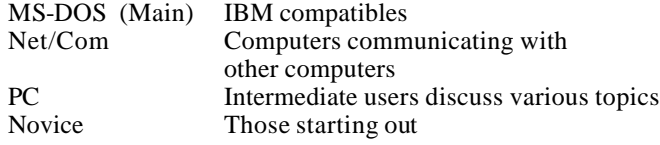

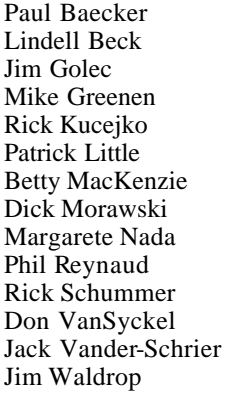

586-286-2314 586-939-4278 586-268-8621 586-979-8717 248-879-6180 586-264-1497 586-254-0677 586-573-9648 586-781-3321 586-268-6586 586-997-1451 586-731-9232 586-739-7720 586-731-6481 excuser@excite.com ljaybeck@comcast.net jgolec@comcast.net irish378@comcast.net rick@kucejko.com PBLittle@prodigy.net BMacKenz@tir.com RMorawski@aol.com mcj30621@comcast.net preynaud2@comcast.net rick@rickschummer.com don@vansyckel.net jvanders@myself.com jwaldrop@tir.com

### **Other Computer Clubs:**

As a member of SHCC, you can attend meetings of other clubs where we have reciprocating membership agreements, at no charge.

#### **Computer Club of Marysville and Port Huron (COMP)**

Time: 1st Wednesday, 7:00PM Place: Mackenzie Bldg, Room 201, St Clair Community College, Clara E McKenzie Library-Science Building, 323 Erie St. Port Huron, (810) 982-1187 Web Page: http://www.bwcomp.org Reciprocating: Yes

#### **South Eastern Michigan Computer Organization (SEMCO)** Time: 2nd Sunday at 1:30PM Place: Science & Engineering Building; Oakland University; 248- 398-7560

Web page: http://www.semco.org Reciprocating: Yes

**The OPC (Older Persons Commission) Computer Club** Time: Every Tuesday at 10:00 Place: OPC in Rochester 248-656-1403. Web page: http://www.geocities.com/ Heartland/Village/1904/

Newsletter submissions are due 10 days before the club meeting, but the earlier the better. They should be sent to :

 WYSIWYG Publisher 5069 Fedora, Troy, MI 48098

OR at the e-mail addresses: newsletter@SterlingHeightsComputerClub.org

Unless stated otherwise, all materials contained in this newsletter are copyrighted by the Sterling Heights Computer Club. License is hereby granted to other clubs (non-profit) to reprint with credit. (C)

**The WYSIWYG was printed by STERLING PRINTING AND GRAPHICS, located at 37880 Van Dyke, Sterling Heights, MI** 

### **SIG Meetings**

### **Net/Com SIG**

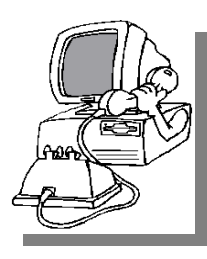

The next meeting of the Inter-<br>
net/Communihe next meeting of the Intercations (Net/ Comm.) SIG will be Monday, March 10, 2003, starting at

7:00PM, at the Macomb County Library. The SIG meeting days are generally the second Monday of the month.

Each month the members of the Net/ Comm SIG discuss the Internet to help members of the SHCC learn more about this communications media.

For more information about the SIG, call or e-mail Betty MacKenzie (numbers are on page 2), or check the club web sit e.

角 角 角 角

# **Novice SIG**

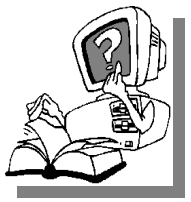

The next meeting of<br>the Novice<br>SIG will be Monday, he next meeting of the Novice March 17, 2003, starting at 7:00PM, at

the Macomb County Library. The SIG meeting days are generally the third Monday of the month.

We have recently started at the beginning (again) so if you ever thought you should attend the Novice SIG, now is the time. A little more than half of the people attending the SIG use Windows 98 so the actual presentations will be done on Win98. The beginning concepts are applicable to WinME and WinXP directly. As we progress through the year and get to more advanced Novice topics a few items will vary between the different

Windows versions, but we'll cover those differences at that time.

There is always a question and answer period at these meetings. The computer training sessions are free to club members, but members will be advised to purchase the book in use by the class.

For more information about the SIG, call or e-mail Don VanSyckel (numbers are on page 2), or check the club web site.

用 用 用

### **PC SIG**

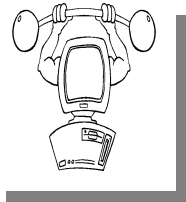

The next meeting of the PC SIG is Wednesday, March meeting of the PC SIG is 26, 2003. The SIG meeting is generally

he next

the last Wednesday of the month, but this month the meeting is on a different day.

Intermediate level topics are discussed, aimed at users with some knowledge of computers. During this meeting, general questions and answers regarding your computer will be discussed, and there will be some surprises.

For more information about the SIG, call or e-mail Jack Vander-Shrier (numbers are on page 2), or check the club web site.

### $AB \tA \tAB \tAB$ **Linux SIG Disbanded**

The Linux SIG had its last meeting in January. If anyone has an interest in attending a Linux SIG, see Don VanSyckel for the name he Linux SIG had its last meeting in January. If anyone has an inter est in attending a Linux of another local group that has this specific interest.

用 用 用 用

# **Selling Your Used Computer Equipment or Software**

If you have some computer equip-<br>ment or software to sell, you can<br>either place a free add in the<br>WYSIWYG or bring the article to the f you have some computer equipment or software to sell, you can WYSIWYG, or bring the article to the club meeting. You can set up at the back of the room before the meeting, and sell your items to people at the meeting interested in buying them. Members are responsible for any damage to the table tops, so bring a pad to prevent damage.

4 9 9 9 9

## **Directions To The Macomb Library**

The Macomb County Library is<br>
located at 16480 Hall Road, in<br>
Clinton Township, between<br>
Hayes and Garfield, close to the light he Macomb County Library is located at 16480 Hall Road, in Clinton Township, between at Garfield, on the south side of Hall Road. A large red sign says "Macomb County Library". The phone number is (586) 286-6660.

### $AB$   $B$   $B$   $B$ **SHCC Emergency Shutdown**

The Sterling Heights Computer<br>
Club will utilize radio station<br>
WWJ - 950 on the AM dial to<br>
notify members that a meeting is he Sterling Heights Computer Club will utilize radio station WWJ - 950 on the AM dial to canceled because of bad weather or for other reasons. The announcement will happen along with the school closings and other events. Please remember to listen to the radio when there is bad weather.

西 月 月 月

**If your e-mail or mail address changes, please e-mail: secretary@SterlingHeights ComputerClub.org**

## **SHCC Business**

freeware utilities which may help such as LetterAssigner.

If you really want to get the LS-120 working, I suggest leaving the HD as it is and replacing BOTH the CD-RW and the DVD with the LS-120. If that works, then you can try adding either the CD-RW or the DVD to the connector with the LS-120. If you can get either of those to work with the LS-120, then you can try the other with the HD. Eventually you should be able to make all 4 devices work.

The Expert

# **Door Prizes**

9 9 9 9

The SHCC offers door prizes at most regularly scheduled club<br>meetings. The door prizes for<br>the March meeting were not known at he SHCC offers door prizes at most regularly scheduled club meetings. The door prizes for the time of publication.

The sought after, highly valued winner's circle for February included:

**Phil Reynaud** won MS Publisher

**Carolyn Sutton** won a scanner

**Guy Venier** won a Windows Bonus Pack

**Ken Belbot, Ralph Osinski, Sue Sullivan**, and **Marge Valenti** each won a mouse pad.

4 9 9 9

# **ISP Rebate Offer**

**W** e have an offer available for discounted ISP service (\$15 rebate), through the SHCC.

1) SHCC is not endorsing this ISP 2) SHCC is passing the info along as a service

3) If anyone choices to sign up, they will get the \$15 rebate. (Rebate will be returned through the club. Contact Don Vansyckel BEFORE signing up to qualify for the rebate.)

Details of the service and the rebate program are available at: http://www.copper.net/referral.shtm

4 9 9 9 9

# **Program Coordinator**

**A** meeting coordinator is needed<br>for the club. The duties of this<br>will be to get presenters for the main meeting coordinator is needed for the club. The duties of this program coordinator position meeting, and follow up with them prior to the meeting. This position will bring you in contact with a lot of interesting and influential people.

You can either volunteer to be a part of a group to do this, the group leader, or to be "the group."

9 9 9 9 9

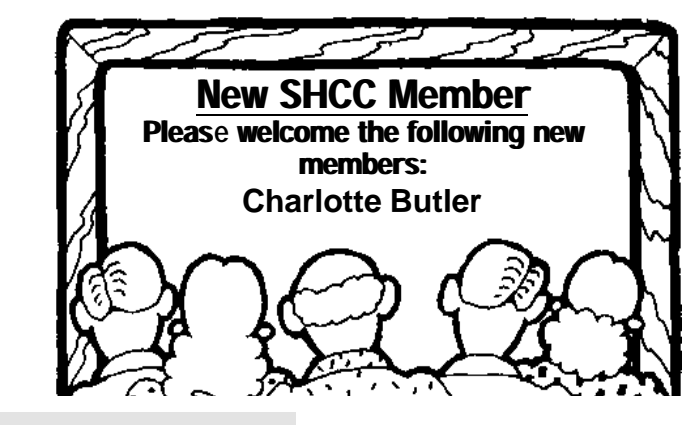

**"Ask The Experts"**

*by Jerry Carson*

Please send questions to "Ask the Experts" at the club's PO address, or e-mail your question directly to Jerry Carson at his e-mail address: jerrycarson@email.com

 $\bigodot$  I have an LS120 optical floppy : Dear Expert, that was installed in my last computer. The problem is on my newer Compaq 7000 800Mhz Win ME machine, this doesn't work. Does this have to be configured as a 2nd hard drive? This newer system has 1 HD, 1 DVD player and 1 CD-RW writer. My single 40Gb hard drive has a cable with an extra connector, but when I tried hooking this up I lost all function. The computer would not boot even when I changed the little clips on the back of the Hard drive to make it the master. I eventually got everything working again by removing the LS-120 and messing with the startup disk and sweating a little until I control-alt-deleted a few times. It seemed that the drive had re-assigned their letters and the boot process couldn't find a drive with FAT 32 on it. Any help would be appreciated. Also, is this LS 120 format supported anymore?

Thanks, More drives Than I know what to do with

**A** : Dear More,<br>Did you try changing the LS-<br>120 to a slave device and the hard drive : Dear More, Did you try changing the LSto a master? If you have more than one device on an IDE connector, one MUST be a master and the other MUST be a slave. You're right about it screwing up the drive letters. Under Windows NT, 2000, or XP you can re-assign the drive letters using Disk Administrator. Otherwise there are

### **The Truth About Mail-In Rebates** *By Roger A. Poverny, TUGNET*

**M** ail-in rebates are a bonanza<br>for retail computer stores.<br>sales price (or even a free price, after ail-in rebates are a bonanza for retail computer stores. They can advertise a very low mail-in rebates), and then charge buyers of these so-called bargains a higherthan-normal sales price. It brings in the customers who are looking for good deals, and who may purchase other items while they are in the store. It means higher sales figures for the retailer since these mail-in rebates are underwritten by the manufacturers, and they cost the retailers nothing. It also creates a cadre of unhappy customers. Why? Consider this. According to the Wall Street journal, up to 95% of people forget to claim the rebate. They end up paying more for the product then they would have without a rebate. For those who make the claim, there are a variety of reasons why the claims go unpaid. Some of these reasons are detailed below.

Let's start with this premise: manufacturers don't want to rebate money to you, so they put a number of obstacles in your way. Sometimes the rebate forms are hidden in the store or you have to ask the cashier for a copy. The rebate form lists the submittal requirements in great complicated detail so that a simple non- compliance error on your part will void your claim. You must include a copy of your purchase receipt (sometimes with the purchased item circled or underlined) along with the original UPC code from the package. Be careful here, as some packages have multiple UPC codes with different numbers. Then you must mail the completed rebate form, with inclusions, to a specified address (usually a fulfillment house hired to handle the rebate). There is always a window of opportunity; i.e. an "offer expiration date" and a "postmark before" date. Most mail-in forms tell you to expect your rebate in eight to ten weeks.

Very seldom will a rebate check arrive by the promised waiting period. You are forced to call their 800 number (although some don't have a toll-free number) to find out what the holdup is. The manufacturer is counting on you to forget that a rebate promise date has passed. If you do remember to call them, this is generally when the excuses start. Typical excuses are: "We didn't receive your UPC code or register receipt," "We never received your letter," "You didn't complete your rebate form properly," "The offer has expired ... or is no longer funded by the manufacturer." The fulfillment houses are experts at not paying, and as a matter of fact are hired by some manufacturers just because they are so tough. Many times you will get a postcard, not a letter, saying you were denied a rebate. Postcards are easy to lose or throw away in the trash, which is why many rebate checks are mailed in the form of a postcard. They don't even look like checks! Most people will stop trying once they have been rejected. The manufacturers count on this. At a FRY's the other day, a customer relations representative pointed at two 4-drawer filing cabinets and said they were full of customer complaints about rebates. That's eight drawers of unhappy customers, and they represent only that five percent (according to The Wall Street Journal) who actually sent in their rebate forms. After all is said and done, probably 2% of the customers receive a rebate check.

Manufacturers and retailers make more money from us when the items they are selling have mail-in rebates, so it doesn't seem likely that the practice will end any time soon. The number of items using rebates appears to be rising exponentially, and the customer is the loser. It is just plain unfair. How can we fight back?

#### **Fighting Back**

There are two ways to fight back: (1) Politically, through our Legislatures, Better Business Bureaus, Federal Trade Commission, Retail Store Managers, etc. We can write letters or call and complain; (2) The second method is to make it so co stly for the manufacturers to offer these rebates that they will abandon the practice. We can do this by making sure we get every one of the offered rebates. If you follow the directions outlined below, you will get every one.

1. Make sure you have the rebate form before you leave the store. Check the form to be sure you fall within the offering's dates. Also ask the cashier for a second copy of the purchase receipt.

2. As soon as you get home, remove the UPC code from the container or wrapping before you throw the packaging away. If you intend to try out the product first to make sure you want to keep it, and don't want to remove the UPC code yet in case you want to return it, see #7 below.

3. Read the form carefully so that you will comply exactly with their requirements. Read it a second time before you fill it in. Don't forget to circle or underline the item on the receipt if required to do so.

4. Make copies of everything you send, including the UPC code. This is where most people falter since they don't have copy machines. They set it aside to take to work or to a copy store and forget about it. But, most of us have scanners! Use them to make your copies. Even most fax machines will work.

5. Staple together all the pieces: receipt, UPC code, rebate form. Then they can't say they were not with your

#### **THE WYSIWYG MARCH 2003**

submittal, or must have fallen out of the envelope.

6. Mark the mailing date on your copy. Also mark the date when the waiting period ends, 8 to ten weeks later.

7. This next step will help you to remember. Go to: www.memotome. com (memo to me) and sign up for their free e-mail reminder service. Have them to send you an email when the rebate check was promised. If you are trying out a product prior to sending in the rebate form, ask for a reminder in a couple of weeks.

8. If you haven't gotten your check after the promised time, call the telephone number listed on your copy of the rebate form. Try to talk to a live person. Tell them the waiting period has passed and insist that you be paid. Keep on insisting if you get the brushoff. Ask to speak to a supervisor. Mark the names of those you talked to, the dates and excuses on your rebate copy. If necessary, send another copy of your submittal in case they deny receipt of all submitted items.

9. If all else fails, go to the retail store where you purchased the item. Bring your paperwork and insist that they do whatever is necessary to get you the rebate check.

*Roger A. Poverny is on the Board of Directors of The Users' Group Network (TUGNET) in Granada Hills, California.* 

*This article is brought to you by the Editorial Committee of the Association of Personal Computer User Groups (APCUG), and international organization to which this user group belongs.*

 $A$   $B$   $B$   $B$ 

## **Guerilla Strategies for eBay Buying and Selling**

*By Steve Bass, Pasadena IBM Users Group*

**Steve Bass shows you how to take advantage of eBay's loopholes and trapdoors** 

 $\prod_{\text{many } \Omega}$ veryone's heard of eBay, even my Aunt Blossom, my only relative without a PC. I'm guessing many of you buy from eBay but haven't had the nerve to sell.

Well, folks, I've been buying and selling on eBay for about a year, much of the time with great success. Over time, I've accumulated a few iron-clad strategies and a couple of rules, things that have helped me prevent getting burned either as a buyer or seller.

Fair warning: at least two tips might rub you wrong; some of you might call them unethical. I'll let you decide what's right for you.

#### **Do the Diligence**

Like everything in life, in order to be successful with eBay, you need to do your home work.

Whether you're buying or selling, spend lots of time examining similar products on eBay.

My rule is to examine the price and condition of at least 20 items from at least five different sellers. If it's a highticket item (a set of expensive, custommade GNP speakers, for instance), I also want to track the day and time of day when other high-end speakers sell. That way I have a good feel both for pricing and when to put my speakers up for sale.

eBay provides flexible – and powerful – searching tools. When searching for an item, use an assortment of spellings. For instance, I was looking for a charcoal barbeque, so I searched on BBQ, barbecue, barbeque, bar-be-que, bb-q, and grill. To hone in on the right BBQ, I modified the search to ignore things I wasn't interested in seeing. Placing a minus sign in front of each of the following words eliminated them completely: gas, propane, indoor, book, tongs, and smokeless.

What may not seem obvious are eBay's tremendous tracking tools. Before I sell a product, I'll watch dozens of items using the Bidding /Watching tab portion of "my eBay." I also have a dozen searches saved within the Favorites tab.

### **A Seller's Market**

Ready for some eBay sacrilege? I think you're better off selling on eBay rather than buying. Sure there are exceptions, lots of them. You might be looking for something unique, an item you just can't get elsewhere (and willing to pay the price). For instance, I really, really, needed a CPU for an old Gateway Destination and I found it on eBay – and at a decent price.

My take? Just because it's up for auction on eBay, it doesn't mean it's going to sell at a bargain price.

But overall sellers are having a field day because there's real excitement bidding, something that often pushes up the price.

For instance, not long ago I was looking for a specific Sony DVD player and watched a dozen eBay bids. I couldn't believe what I was seeing: The lowest auction ended at \$130 plus \$22 shipping; the highest at \$140 and \$21 shipping. The price at Crutchfield, a big online discounter? \$135 with free shipping. (Sorry, you've got to do the math yourself.)

The message? Check outside of eBay for a pricing reality check.

### **Gimmie Some Feedback!**

Everyone knows to check a seller's feedback, right? What's important is you need to do more than just scan the feedback, but pay close attention to the details.

The letter "B" and "S" at the right side of each feedback listing signifies whether the person was a buyer or seller. If you're a buyer, the feedback about the person's buying behavior, while not irrelevant, isn't as critical as his seller feedback.

Make sure to scroll through at least five pages of feedback, especially if you're buying a high-ticket item.

You can also get a better sense of a buyer or seller's attitude by viewing their feedback about others. Head for their feedback page and click on the "Feedback About Others" link.

#### **Ebay Trick One**

I discovered these two strategies by accident and now use them regularly.

I was thinking about selling my car, a '95 Volvo, through eBay. I watched dozens of auto sales and the majority were successful. Yet it was a \$6000 sale so I was getting cold feet. I decided to contact potential buyers, people listed in the Bid History area of the auction page.

My goal was to find out what motivated them to buy and what dissuaded them from bidding on the car more than once. What I got was an enormous amount of valuable info. For instance, on guy said, "I only will bid on a car that has an eBay warranty on it for major problems." Another explained "Start the bidding at \$1500 in order to just get serious buyers. Nothing annoys me more than someone who starts bidding at \$1.00 on a 2001 vehicle, especially when they have a buy-it-now price in the \$20K range."

What was more exciting were these questions: "BTW - I've gotta ask...what color and how many miles?", "I feel the urge to ask -- what kind of 95 Volvo do you have to sell, color, mileage, options etc.?"

I ended up selling the car locally, from a sign on the car that I parked in the street.

#### **The Second Trick**

I built a small pond in the backyard, something to attract birds. I needed a submersible pump and just missed an auction. I wrote to the seller, asked if he had any more, and bought one at about \$10 less than the price it sold for at auction. I've tried that twice and both times it's worked out with a successful purchase.

Now reverse the situation. Say you have something you're about to put up for

auction. You do your diligence and find a handful of similar items for sale. What's to say that after the auction's ended, you can't contact each of the non-winners (okay, losers – I was trying to be kind) and offer to sell them your item directly.

The truth is I've heard people say these methods are unethical, at least according to eBay's rules. I'm sleeping well but you'll have to make your own decision.

Listen, I've got to go. I just got a page that an auction's about to end and I have to start bidding.

*Steve Bass is a Contributing Editor with PC World and runs the Pasadena IBM Users Group. He's also a founding member of APCUG. Check his Home Office columns at http://snurl.com/homeoffice and sign up for the Steve Bass online newsletter at http://snurl.com/signup* 

8 A 9 8

### **New Year's Resolutions and Your Computer** *By Ira Wilsker*

This is about the time of the year<br>that many of us make belated<br>New Year's resolutions (before<br>Spring), promising to keep them, and his is about the time of the year that many of us make belated New Year's resolutions (before eating black-eyed peas to insure our good luck and good fortune. Despite the many hours per week that a lot of us spend on our computers, we often neglect resolutions that can make the time we spend computing more enjoyable, productive, efficient, and secure.

Resolve to reduce Internet irritants, those pesky spam mail solicitations, pop-up ads, assaults on our machines from hackers, and attacks by computer viruses.

Resolve to follow the three most important words in computing, which are: Backup, Backup, and Backup.

Resolve to finally dump those big national Internet providers that so many of you subscribe to and complain about, but never get around to canceling.

Resolve to subscribe to a local provider. I hate the spam mail that I receive. I am tired of the solicitations for personal physical enhancement, cheap prescription drugs (often without a prescription), Nigerians offering to make me rich, home refinancing, and lonely females offering to make me happy. Harvesting our email addresses from a variety of sources is something that we can do little to prevent. Checking with out internet service provider (ISP) and software publishers on their privacy policies, and selecting the possible option to "opt-out" of their giving away or selling

our personal information may help reduce future spam, but will do little to stop the spam we are currently receiving. Sadly, some of the largest national ISPs default to "opt-in", meaning that if subscribers do not explicitly tell them on an annual basis that our information is not to be sold, then they will imply our consent to sell our personal information. Many software products (and many other consumer items), solicit our email address with the product registration. Reading the fine print will typically offer the choice to opt-out, and hopefully prevent the company from selling our information to third parties.

Many of our local ISPs now offer email filtering as either a part of their basic service, or as a nominally priced premium service. Using the SpamCop blacklist, or third party filtering provided by companies such as Postini or BrightMail, our local ISPs tend to filter out more spam mail than do some of the large national providers, many of which offer no spam filtering service. As a bonus, some of the email filtering services also remove many of the email born viruses before they can reach our computers. Either as a freestanding product or as a supplement to ISP filtering, third party spam filtering services or software should be considered.

If using broadband Internet, such as cable or DSL, it is imperative that a good software firewall be utilized. For dialup users, a firewall would also be a good idea. A firewall can make it more difficult for hackers to get access to your computer while online, and can help reduce the chance of a "back-door Trojan" or spyware from sending personal information from your computer to unknown outsiders. As had been discussed in an earlier column, Zone Alarm (www.zonelabs.com) and Outpost (www.agnitum.com) are excellent firewalls, and free for personal use. In addition to a firewall, an antivirus program, frequently updated, is a

necessity for all computer users. To try to eliminate the spyware that may be infesting our computers, and transmitting our personal information to unknown parties in cyberspace, the use of a spyware killer is also important. One of the best ones available is the free A d - Awar e, available from www.lavasoftusa.com. Be sure to keep firewalls, antivirus, and spyware utilities current, as their publishers often post updates to the software.

Another way to help secure the Windows PC is with the "critical updates" released by Microsoft. In 2002, Microsoft released about 70 critical updates. These updates typically close newly discovered security flaws found in browsers, email programs, media players, operating systems, office software, and other vulnerable products. These updates can be freely obtained and installed by going online, and clicking on START - WINDOWS UPDATE and allowing Microsoft to send individualized updates. One warning to users of Windows 95; check for updates immediately, as Microsoft is about to cease all support and updates for that version of Windows.

Hard drives are machines. They all do eventually wear out and fail. A full backup of the hard drive, with periodic incremental backups of new files, will enable the disaster of a hard drive failure to be easily recoverable. At an absolute minimum, critical data files should be backed up frequently. Backing up to writable CDs or DVDs, or an external hard drive, using any of a variety of backup utilities, is great insurance. One step in recovering from a hard drive failure is often booting off of a floppy; now is a great time to make that bootable floppy, sometimes called a "rescue disk".

Most of us spend a great deal of time online, and many of us also overspend on internet services that bog us down with ads, spam mail, slow service, busy signals, and frequently knock us offline when least expected. Many of you also overpay for the inferior service that some of the large national carriers provide. Switching from the national carrier to a local ISP, can be a great move in terms of improved service, as well as a big money saver. Local ISPs may save those who use the national services over \$200 per year, providing better service for far less money.

*This article is brought to you by the Editorial Committee of the Association of Personal Computer User Groups (APCUG), an international organization to which this user group belongs.*

9 9 9 9 9

### **Member Classified Ads**

**Ads**<br>
end any classifieds to the<br>
WYSIWYG Publisher at the<br>
club's PO Box, or to his e<br>
mail address posted on page 2 of the end any classifieds to the WYSIWYG Publisher at the club's PO Box, or to his enewsletter.

Ads are available to SHCC members and are limited to computer related items for non-commercial purposes. There is no charge for members classified ads.

8 9 9 9

# **Selling Your Used Computer Equipment or Software**

If you have some computer equip-<br>ment or software to sell, you can<br>either place a free add in the<br>WYSIWYG or bring the article to the f you have some computer equipment or software to sell, you can WYSIWYG, or bring the article to the club meeting. You can set up at the back of the room before the meeting, and sell your items to people at the meeting interested in buying them. Members are responsible for any damage to the table tops, so bring a pad to prevent damage.

有 月 月 月

# **WYSIWYG WEB WATCH (www)**

*by John Bearchamp*

*This column attempts to locate sites* 

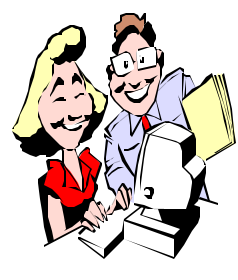

*containing valuable, amusing and free content, with no overbearing pressure to purchase anything. If you have a particularly en-*

*joyable or helpful (or just plain useless) site which you would like to share with the membership, e-mail the site address, with a brief site description, for a future WYSIWYG issue, to jjbmalb@yahoo.com. Additionally, send in a website category in which you are particularly interested, and all eyes will watch out for related sites. Check the SHCC web site (Web Page Reviews) for past previous gems.* 

Here is a new search engine to try. It has the same features as Google but it also has some new features. You can place your cursor over the link on the results page and add the link to a list for later viewing. You can email the link or you can open the link in a new window so you will not have to hit the back button to return to your results. This will enable you to minimize the window until you are ready to use it. www.ilor.com

Links to Breaking news, world news papers, articles, books, essays and opinions. This site will give you information on just about anything, or the very least, it will link you to a page that will have the info you are looking for. www.aldaily.com

Yoga Journal is a site that is full of information on mudras, meditation, and mantras. There is also a very useful index that allows you to search for various yoga positions. www.yogajournal.com

You can almost smell the food when you hit Chow Hound. The message board is a great place to get feedback on some of the outings that other chow hounds have been on in recent days. "Where are the Motown Hounds" is the spot to find out where the best places in the greater Detroit area are located. www.chowhound.com

Sit right back and you'll hear a tale, A tale of a fateful trip…that started from this tropic port, aboard this tiny ship. Sound familiar? If it does then you know that it is the opening song from Gilligan's Island. This site will give you all the answers to those questions that are burning inside you about Gilligan's Island, i.e. who were the stars of Gilligan's Island and where are they now, or what are the rest of the words to the Gilligan theme song. Or how do I make Mary Ann's Famous Coconut Cream Pie? You can get copies of the actual scripts so you can follow your favorite episode word for word. If you want, you can even purchase one of those Gilligan hats. www.gilligansisle.com

If you are going to be traveling out of the USA, this site will be helpful. It will give you the current exchange rates for other currencies. http://www.indo.com/tips/currency. html

If you are having trouble with one of your household appliances, you can get assistance in making the repair yourself from the Repair Clinic. This site will give information on repairing 16 different appliances from refrigerators, stoves, and dishwasher to washing machines.

www.repairclinic.com

If you are looking for a digital camera, DP Review is a good spot to comparison shop. You will be able to look at the various features of the digital camera and then you will be able to compare cameras against one another. You will also be able to see what the suggested retail price is, and what the camera is selling for in the real world. www.dpreview.com

Get ratings on Doctors, hospitals, nursing homes and home health agencies throughout the country. www.healthgrades.com

Have a little fun with your birthday. Enter the date of your birthday and find out how you stand in relation to the rest of the world. www.frontiernet.net/~cdm/age1

If you will be traveling to Louisiana you will find this site very useful for information on where to stay, where to eat and what to do. You can also get information on what is new and fun, festivals and events, and there is even information on history and heritage. www.louisianatravel.com/cook

If you like Mexican food this is a site you may want to try. You can search for Mexican recipes just by putting in the ingredients you want to use or you can search by the type of meal that you are planning.

www.missionfoods.com

If you are looking for Italian recipes you will want to check out this site. It has over 350 recipes for soups, pastas, meats, vegetables, sauces and desserts. www.ciaoitalia.com/recipeindex.html

Find out what is on at the movies. You can get news, trailers, festival information, show times and reviews. www.cinema.com

4 9 9 9 9

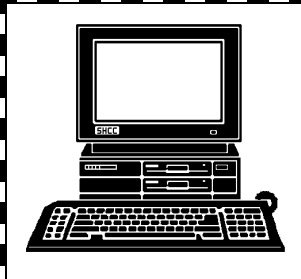

# **STERLING HEIGHTS COMPUTER CLUB**

PO Box 385 Sterling Heights, MI 48311-0385

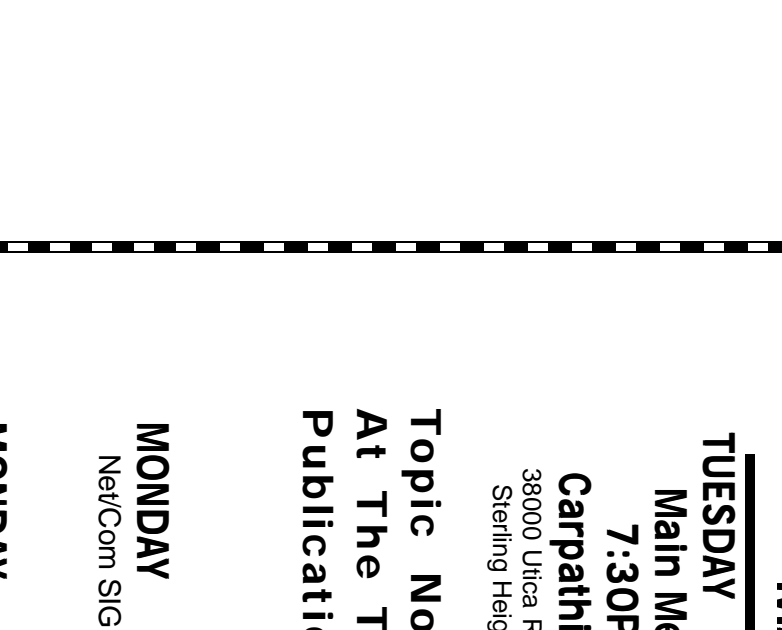

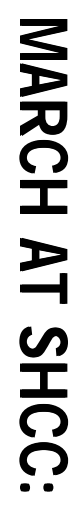

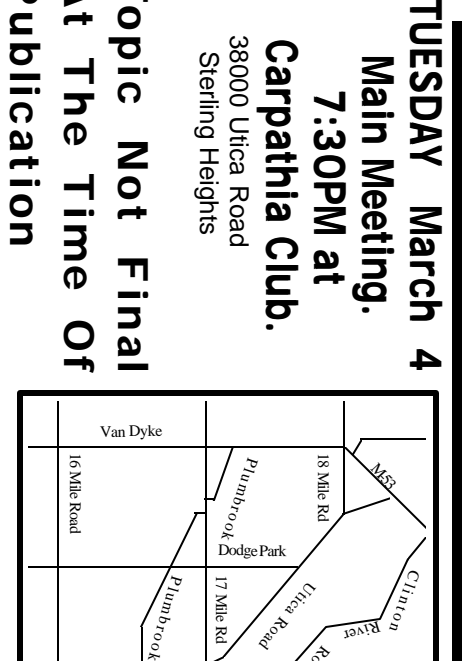

Lagad

Schoenherr

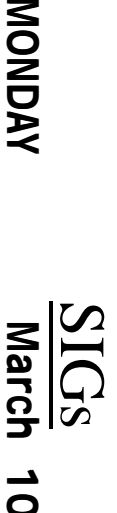

Net/Com SIG 7:00PM at the Macomb County Library. 7:00PM at the Macomb County Library. March 10

MONDAY **MONDAY March 17**

NOVICE SIG

NOVICE SIG 7:00PM at the Macomb County Library. 7:00 PM at the Macomb County Library.

March 17

**WEDNESDAY WEDNESDAY March 26** PC SIG

 PC SIG 7:00PM at the Macomb County Library. 7:00PM at the Macomb County Library March 26

and stuff like that) Public Library will talk about "Internet Savvy and stuff like that)(firewalls, cookies, personal security, ad-blockers, (firewalls, cookies, personal sec Public Library will talk about "Internet Savvy **APRIL** Mary Lou Metzger of the Sterling Heights Mary Lou Metzger of the Sterling Heights urity, ad-blockers,